## **المحاضرة الرابعة** تبويب [تخطيط الصفحة] و مكوناته.

تبويب تخطيط الصفحة Layout Page:

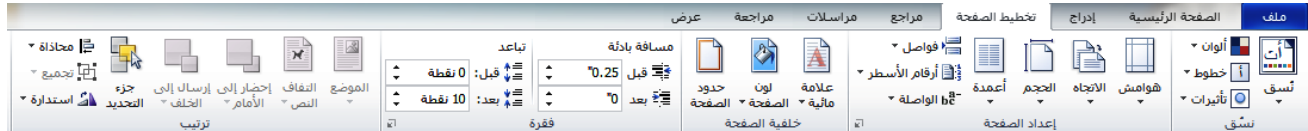

 يتعامل تبويب تخطيط الصفحة مع صفحة المستند من ناحية اللون و الحجم والتنسيق ، و يحتوي على مجموعات هي:

- مجموعة نسق: من خالل هذه المجموعة نستطيع تغيير التصميم العام للمستند بأكمله ، و ذلك من خالل اختيار نسق يقوم بتغيير االلوان المستخدمة في المستند و الخطوط و التأثيرات من خالل مجموعة من التنسيقات الجاهزة. كما من الممكن تغيير هذه التنسيقات من خالل ما يلي:
	- o تغيير الوان النسق: من خالل اختيار مجموعة من األلوان المعينة مسبقا أو تعيين ألوان جديدة.
- o تغيير خطوط النسق: من خالل االختيار من مجموعة من الخطوط الجاهزة أو تعيين خطوط جديدة ، هذه الخطوط من الممكن تطبيقها على العناوين و على النص الرئيسي في المستند.
- o تغيير تأثيرات المستند: يتعامل هذا الخيار مع األشكال و الصور المدرجة داخل المستند فنستطيع من خلاله تغيير تنسيقات الأشكال من ظل و سطوع و أبعاد ثلاثية من خلال اختيار واحد من النماذج الجاهزة الموجودة.

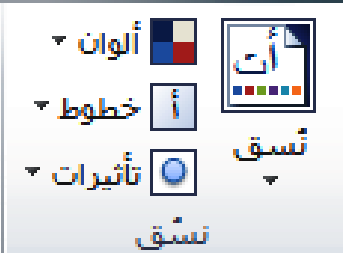

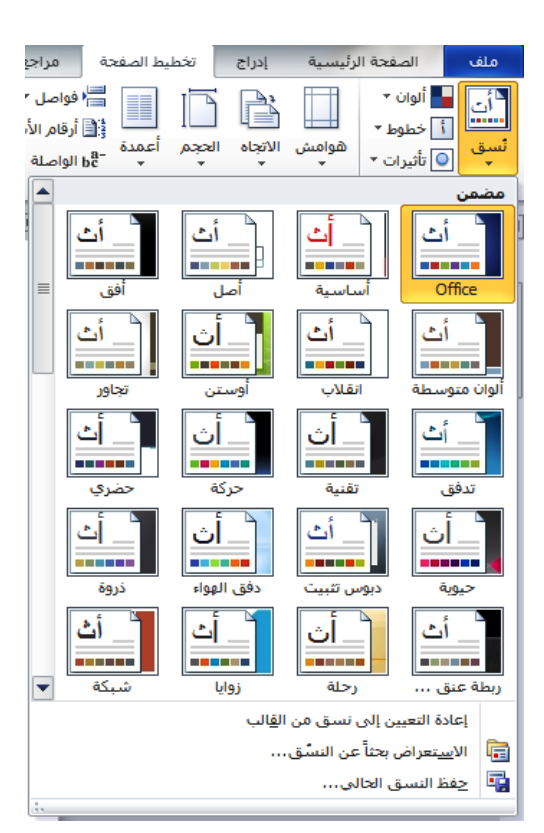

- مجموعة إعداد الصفحة: نستطيع من خاللها تغيير ما يلي:
- o هوامش الصفحةMargins: و هي المسافة التي تفصل بين النص و حواف المستند من خالل اختيار أحد القياسات الجاهزة أو إدخال قياسات جديدة.
	- o اتجاه الصفحة: تغيير اتجاه الصفحة ليكون عموديا أو افقيا.
	- o حجم الصفحة: اختيار حجم الورق المستخدم عند الطباعة.
	- o أعمدة: لتحويل النص الى أعمدة و اختيار عدد هذه األعمدة و اتجاهها.
	- o فواصل: إدراج فواصل صفحات أو فواصل مقاطع للنص في المستند.
		- o أرقام األسطر: ترقيم األسطر داخل المستند.
- o الواصلةHyphenation: و هي عبارة عن خط صغير يشير الى نهاية جزء من كلمة طويلة و بداية الجزء الثاني في سطر جديد ، عند تفعيل هذه الخاصية سيقوم البرنامج بتقسيم الكلمات الطويلة في نهاية السطر الى قسمين مع وضع خط رابط بين القسمين. نالحظ هذه الحالة في الكتب المرجعية باللغة االنكليزية.

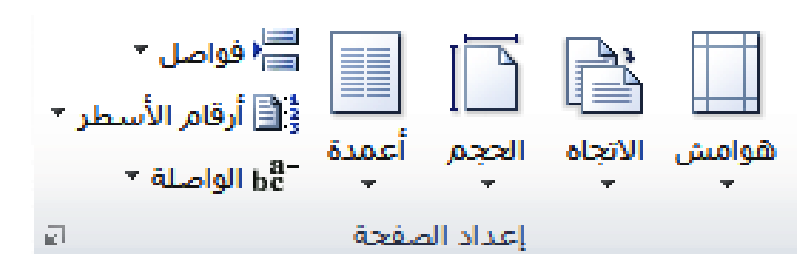

عند تكبير جزء مجموعة إعداد الصفحة سيظهر لنا مربع حوار يحتوي على ثلاثة تبويبات و هي (هوامش) و الذي نستطيع من خلاله التحكم بقياسات الهوامش و الاتجاه في الصفحة و (الورق) و الذي نستطيع من خلاله التحكم بقياسات الورق للطباعة و (تخطيط) و الذي نستطيع من خلاله التحكم ببدايات مقاطع النصوص و اتجاهها في الصفحة و كذلك رؤوس و تذييالت الصفحات.

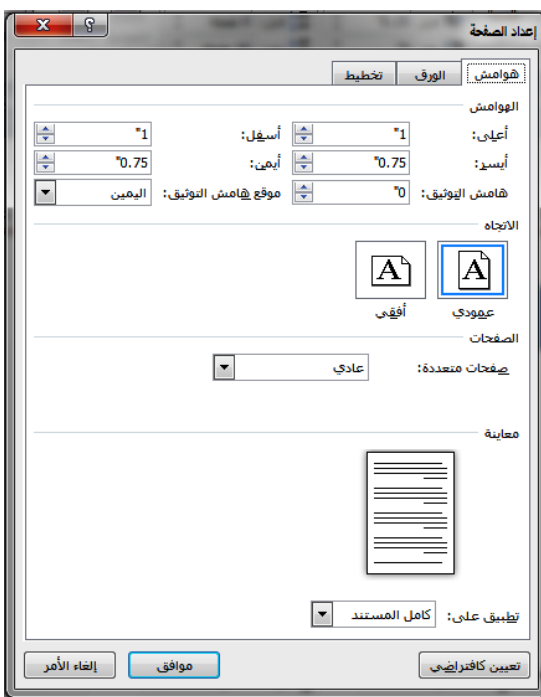

- مجموعة خلفية الصفحة: و فيها نتحكم بمحتويات خلفية صفحة المستند و كاآلتي:
- o عالمة مائية: و هي عبارة عن نص مموه اللون بحجم الصفحة يكون في خلفية الصفحة و يعبر عن محتوى النص ، من أمثلة العلامات المائية كلمة (سري) و كلمة (مسودة) أو شعار شركة أو مؤسسة معينة. من الممكن إضافة العالمة المائية الخاصة بالمستخدم و ذلك من شأنه المحافظة على أمنية و خصوصية البيانات.
- o لون الصفحة: تغيير لون خلفية المستند و طريقة التعبئة كأن تكون متدرجة أو مكونة من أكثر من لون.
- o حدود الصفحة: إضافة حدود لصفحات المستند من خالل االختيار من مجموعة من النماذج ، يمكن أيضا التحكم باتجاه هذه الحدود و موقعها في المستند.

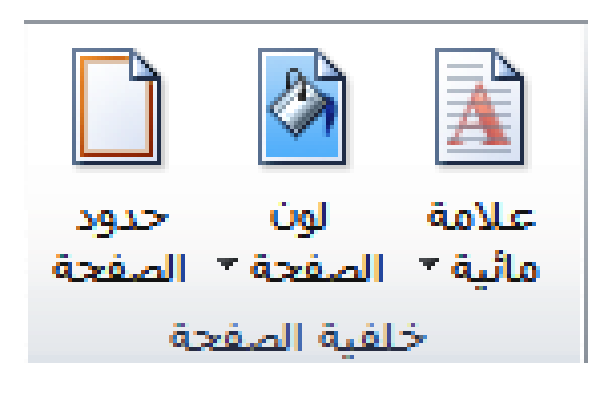

 مجموعة فقرة**group Paragraph** : و من خالله نتحكم بمقدار المسافة البادئة للفقرات و مقدار المسافة التي تفصل بين فقرة و أخرى. عند تكبير جزء مجموعة فقرة سيظهر لنا مربع حوار مشابه تماما لمربع الحوار الذي يظهر لنا عند تكبير جزء مجموعة فقرة في تبويب الصفحة الرئيسية.

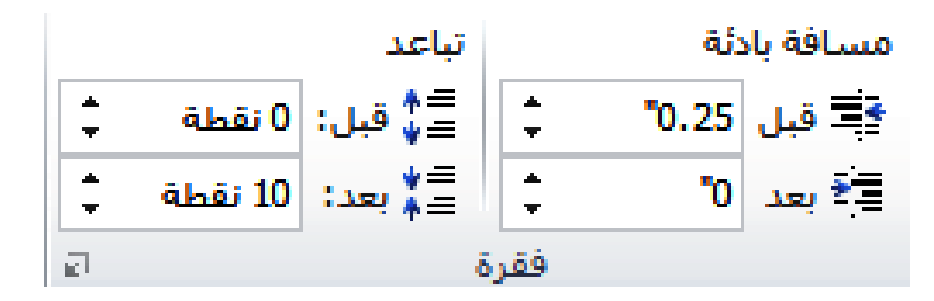

 مجموعة ترتيب **group Arrange**: تتحكم هذه المجموعة بالصور و األشكال المدرجة في النص ، حيث نالحظ أن المهام الموجودة في هذه المجموعة هي مشابهة للمهام الموجودة في مجموعة ترتيب في التبويب الثانوي (أدوات الصورة) و أيضا في التبويب الثانوي (أدوات الرسم).

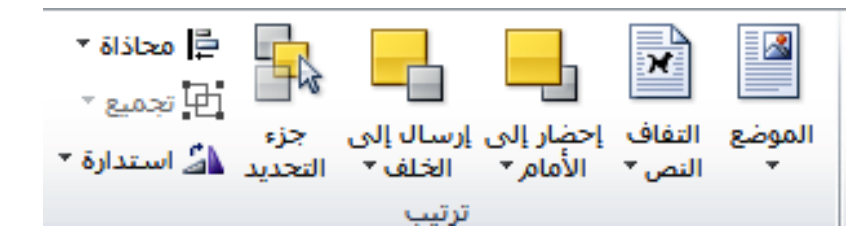